## Ex 1.1

x=0:pi/10:2\*pi;  $y1=\sin(x);$  $plot(x,y1);$ grid on; hold on;  $y2 = cos(x);$  $plot(x,y2);$ figure ;  $y3=exp(cos(x));$  $plot(x,y3);$ 

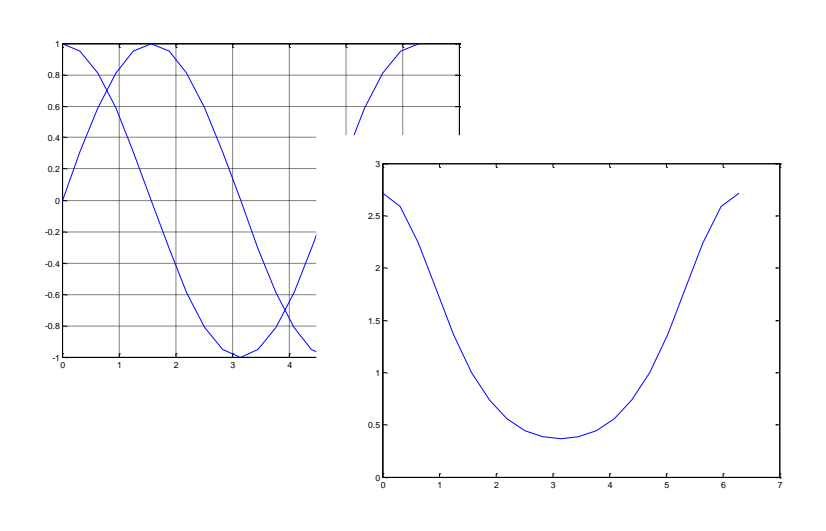

## Ex 1.2

x=0:pi/10:2\*pi;  $y1 = sin(x);$  $y2 = \sin(x-0.3);$  $y3 = \sin(x-0.5);$  $plot(x,y1,'-r',x,y2,'ob',x,y3,':k');$ 

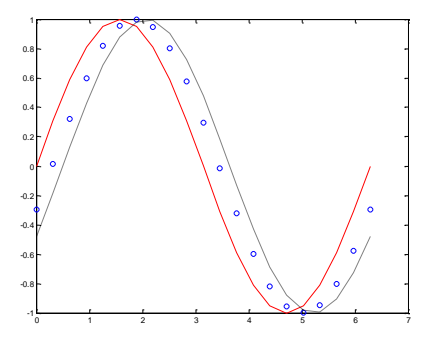

Ex. 1.3

x=0:pi/10:2\*pi;  $y1=\sin(x);$  $y2 = cos(x)$ ;  $subplot(2,1,1);$  $plot(x,y1);$  $subplot(2,1,2)$ ;  $plot(x,y2);$ 

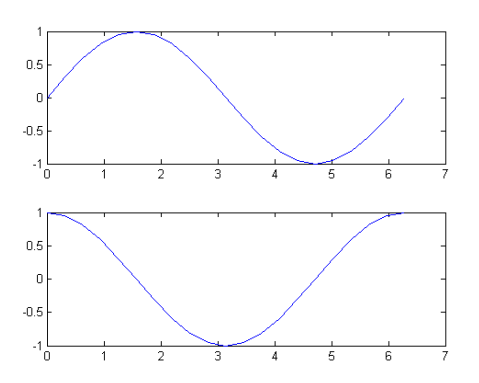

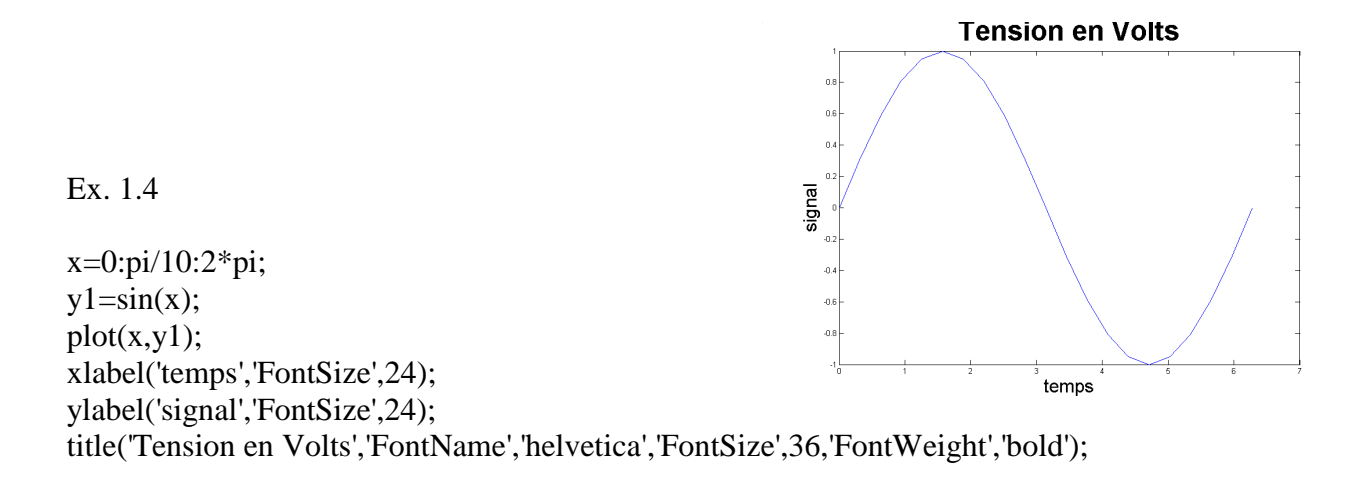

Ex. 1.5

t=0:pi/10:10\*pi;  $x = \sin(t);$  $y = cos(t);$  $z=t.^2;$ plot3(x,y,z);

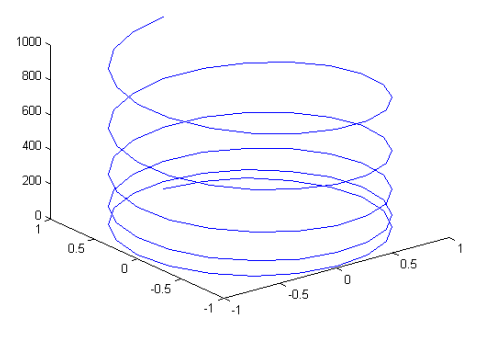

Ex. 1.6 Dans elsombrero.m :

function  $z =$  elsombrero $(x,y)$  $r = sqrt(x.^2 + y.^2);$  $z = \sin(r)$ ./r;

à partir de la fenêtre de commande :

ezmesh( @elsombrero );

ezsurfc( @elsombrero ) ; shading interp;

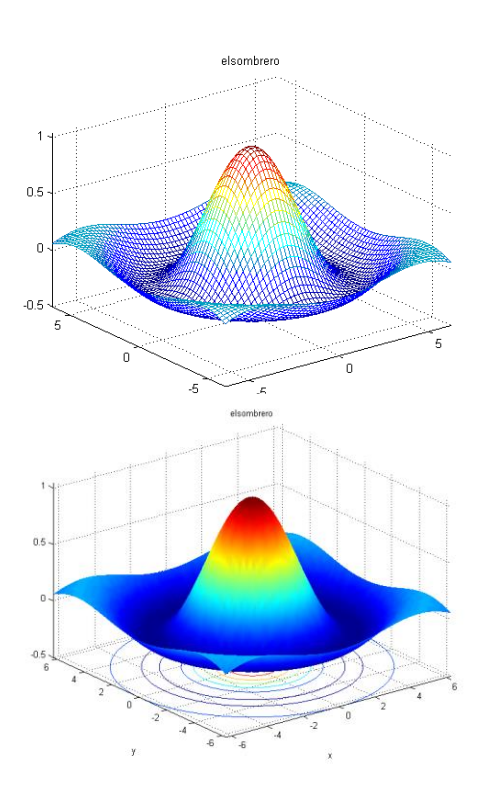

Ex. 2.1

 $[X, Y, Z] = sphere(20)$ ; surf (X,Y,Z,'FaceColor','red','EdgeColor','none'); axis equal ; lighting phong ; camlight right;

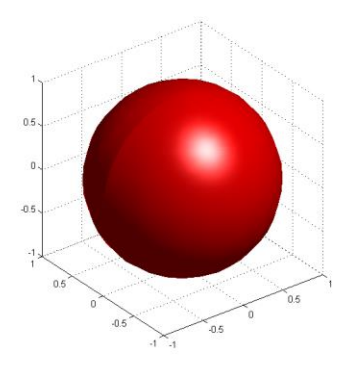

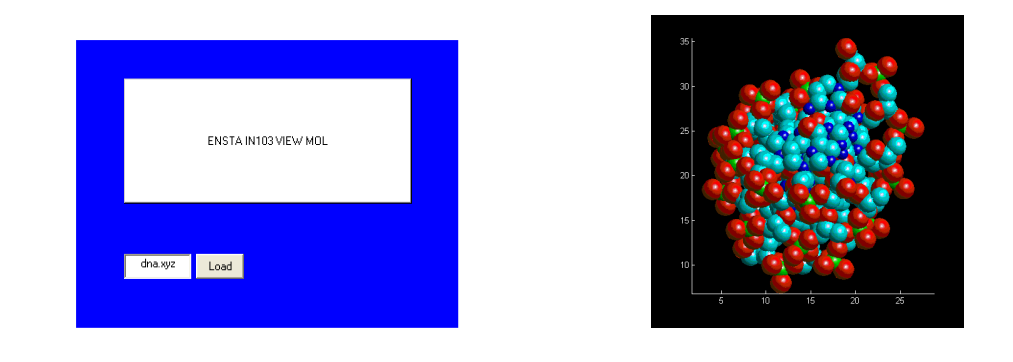

Ex. 2.2

Rôle de chaque appel de uicontrol :

h1 : titre " ENSTA IN103 VIEW MOL'

h2: case ou l'on peut écrire le nom du fichier

h3 : bouton load qui en le cliquant fait exécuter « close(b); prinmol; »

A la fin du fichier intermol.m, taper:

 $h4 =$  uicontrol(a,... 'Units','characters',... 'Callback','close(a); close(b);',... 'ListboxTop',0,... 'Position',[60 4 14 2],... 'String','Quit',... 'Tag','Quit');

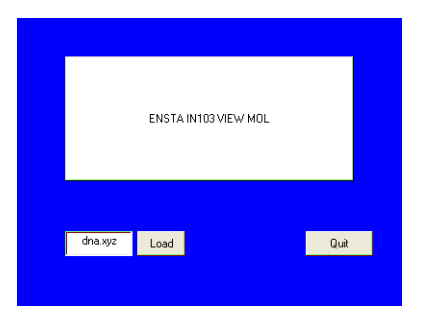